# EE-100 Engineering Laboratory Module1: PCB

Dr. –Ing. Ahmad Kamal Nasir [Office Hours] Tuesday (1200-1300) Thursday (1200-1300) Room 9-345A (EE Dept. Right Wing)

# Module 1 WEEK1

# PCB Module

- Week 1
  - Introduction to basic electronics components
  - Introduction to conventional/non-conventional PCB fabrication
  - Lab Visit: Overview of workshop facilities
  - Demonstration of etching and soldering
  - Demonstration of PCB CNC milling and drilling
- Week 2
  - Introduction to Proteus ISIS
  - Introduction to circuit schematic design and simulation
  - Tutorials: Create computer schematic and simulate circuit
  - Lab Task 2: Create schematic drawing in Proteus ISIS
- Week 3
  - Introduction to Proteus ARES
  - Introduction to circuit layout design
  - Tutorials: Create computer PCB layout for electronic circuits
  - Lab Task 3: Create Layout drawing in Proteus ARES
- Week 4
  - Lab Task 4: PCB Soldering and Troubleshooting

#### Reference

- Design and Technology
  - James Garratt
  - 2<sup>nd</sup> Edition
  - Cambridge Edition
- Chapter 6

Control electrics and electronics

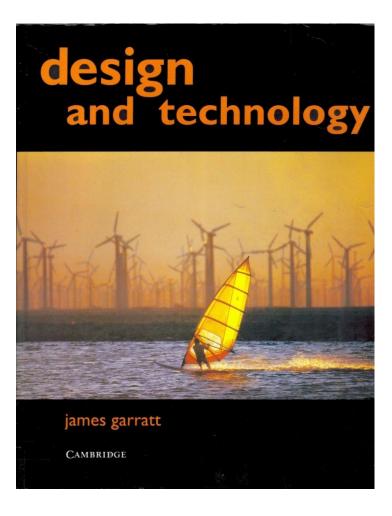

#### **ELECTRONICS BASICS (REVIEW)**

# Voltage/Current Measurements

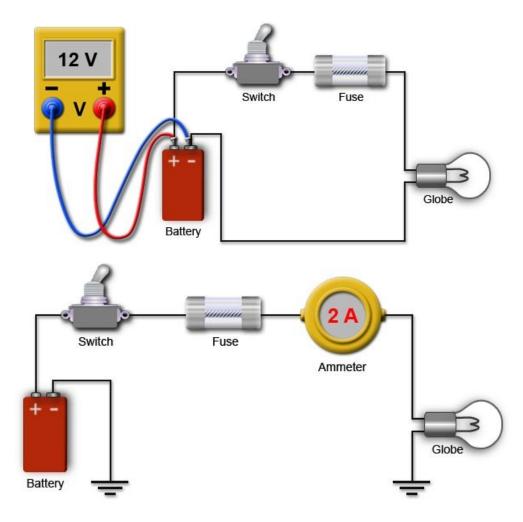

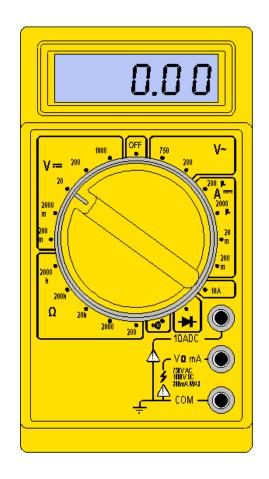

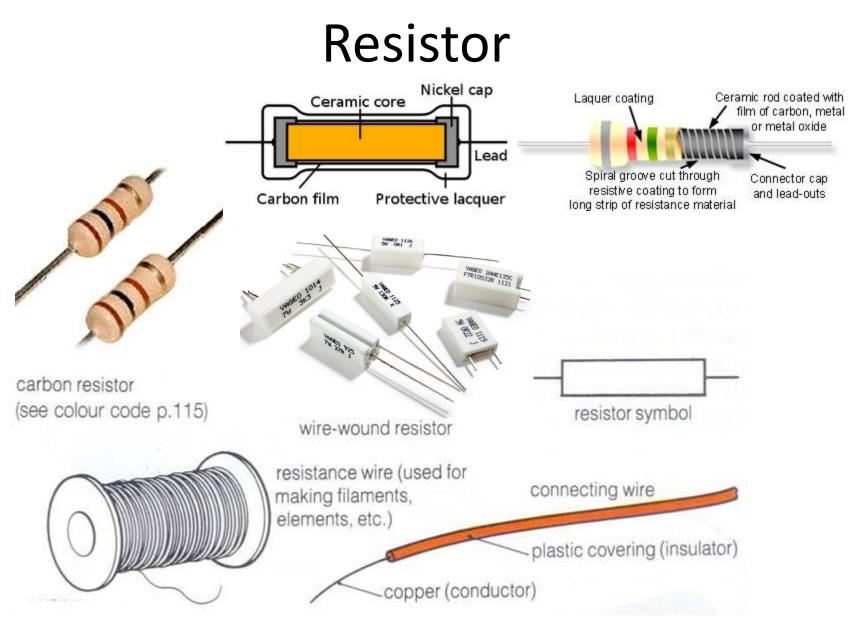

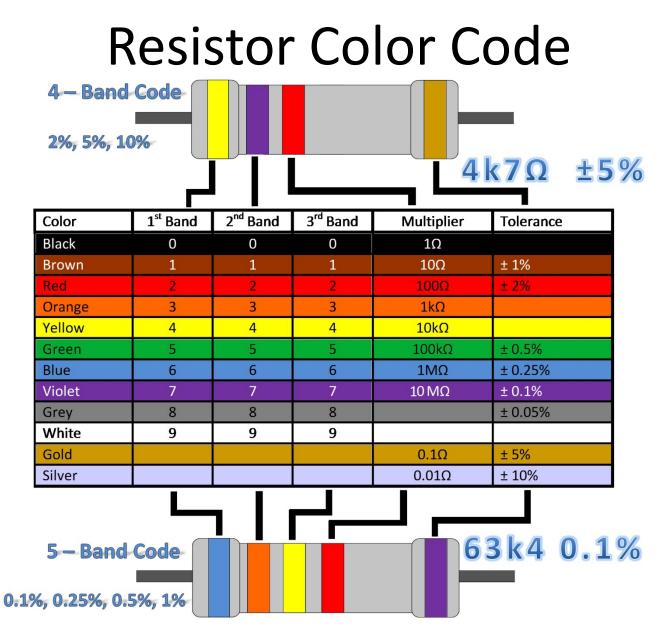

#### Voltage Divider

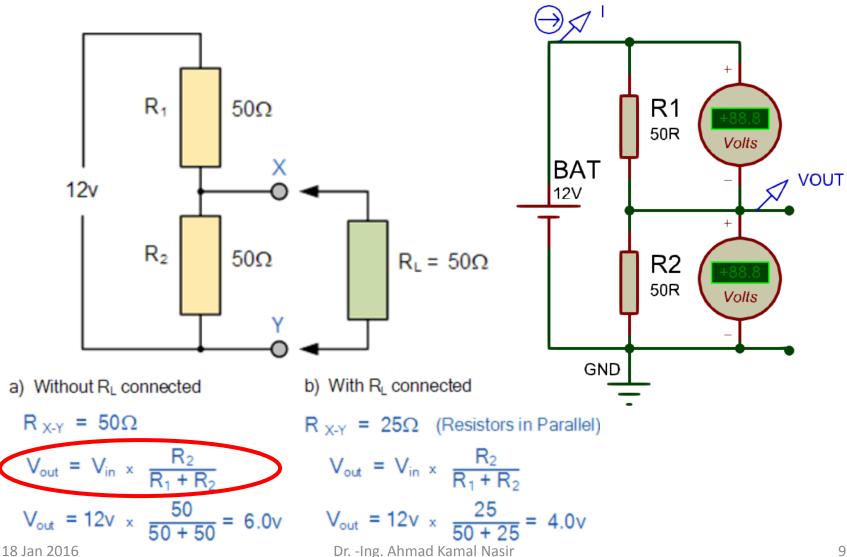

#### Variable Resistor

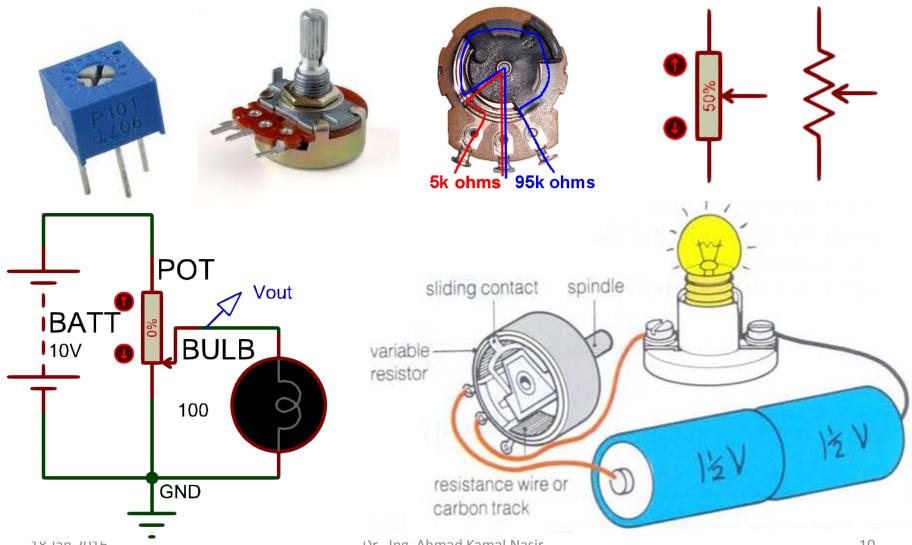

18 Jan 2016

Dr. -Ing. Ahmad Kamal Nasir

# Light Dependent Resistor (LDR)

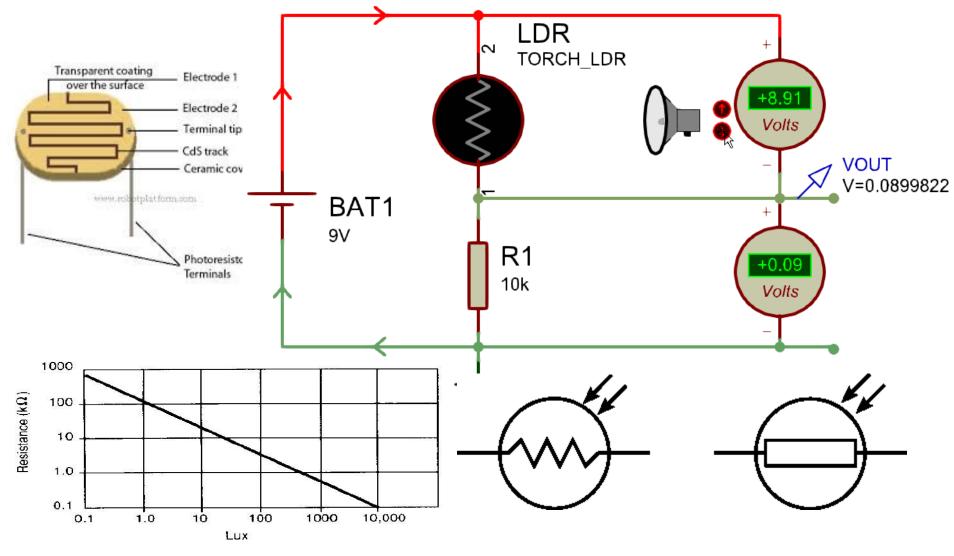

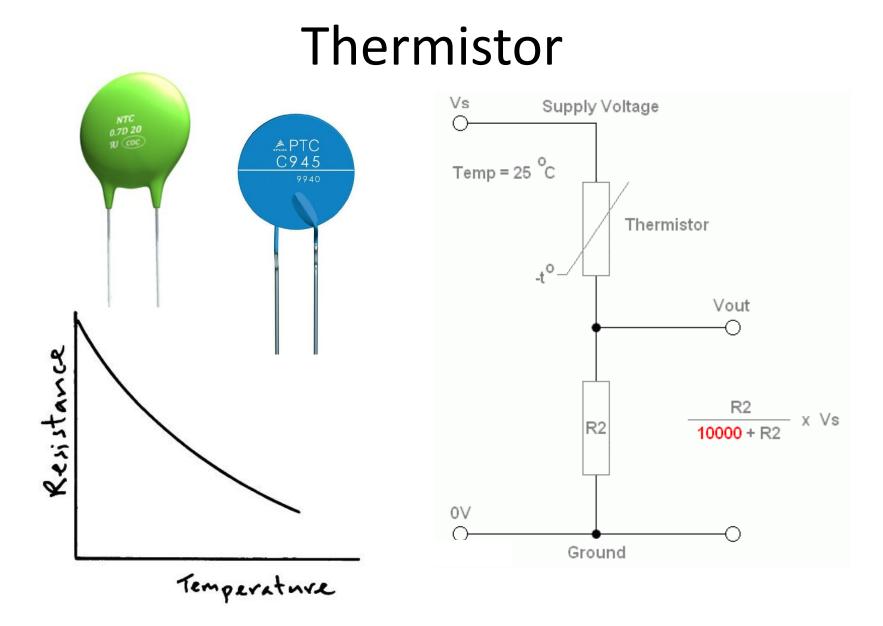

# Lab Task 1(a)

The following circuit is used in a mobile robot to detect the amount of light present in the environment. The circuit uses a LDR as light sensor. Answer the following questions using the information provided to you.

- Sketch the graph of V<sub>out</sub> against intensity?
- Sketch the graph of V<sub>out</sub> against intensity if the position of resistor R and LDR swapped?
- Redesign the value of the resistor such that V<sub>out</sub> = 1V at a light intensity of 1 Lux?

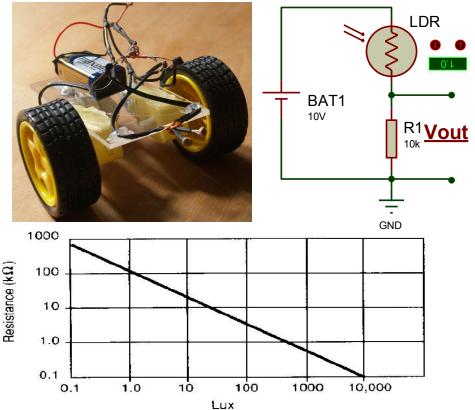

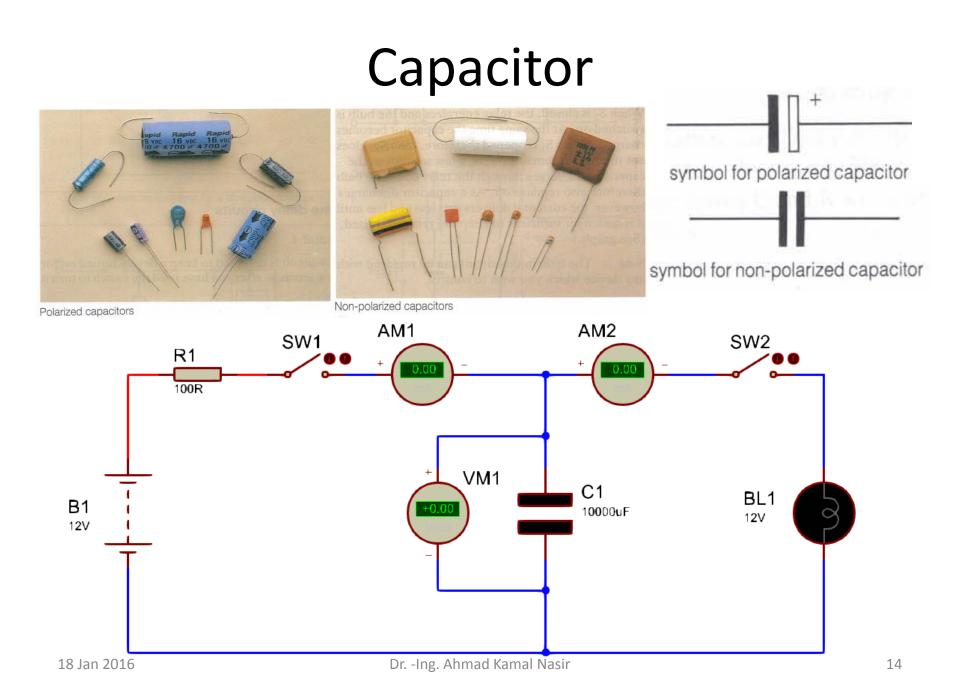

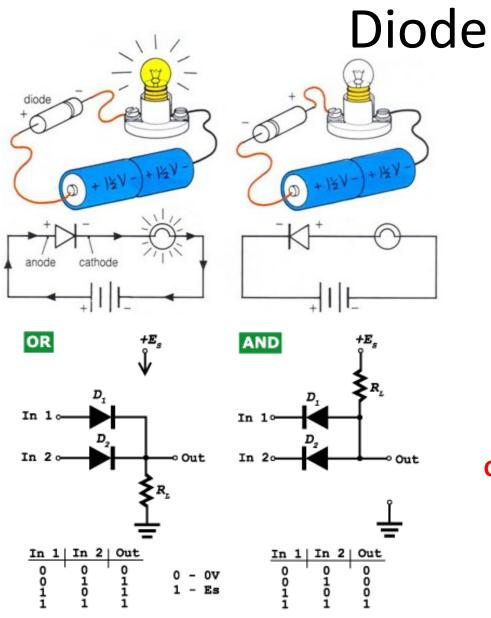

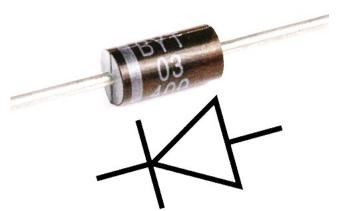

#### Can we use a diode as voltage divider?

# Light Emitting Diode (LED)

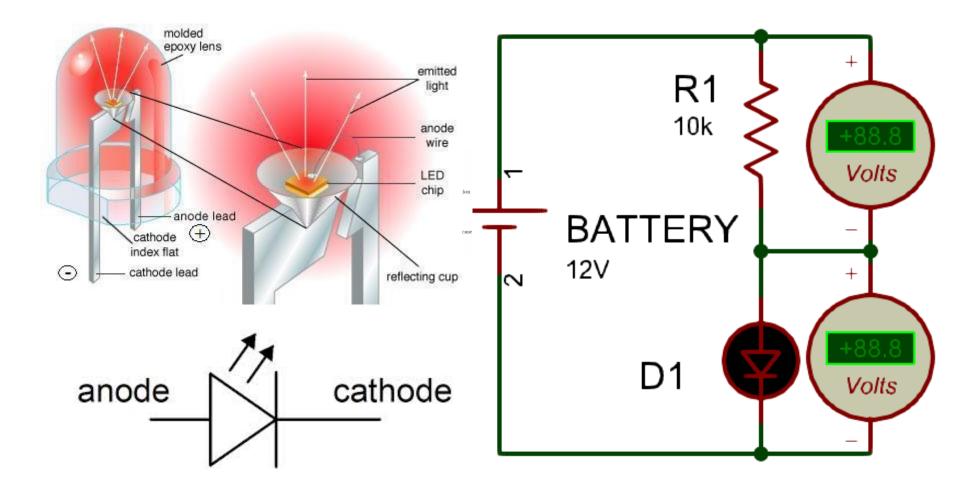

#### Switches

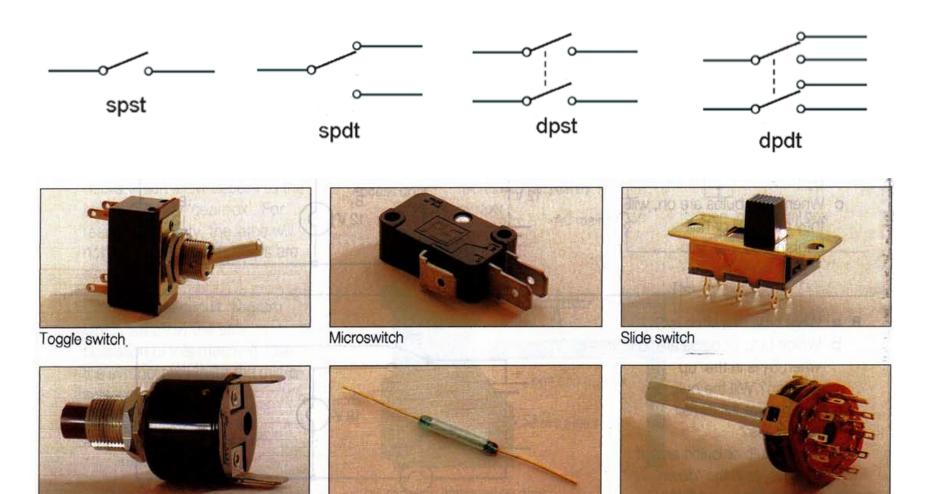

Push button switch

Dr. -Ing. Ahmad Kamal Nasir

Rotary switch

Reed switch

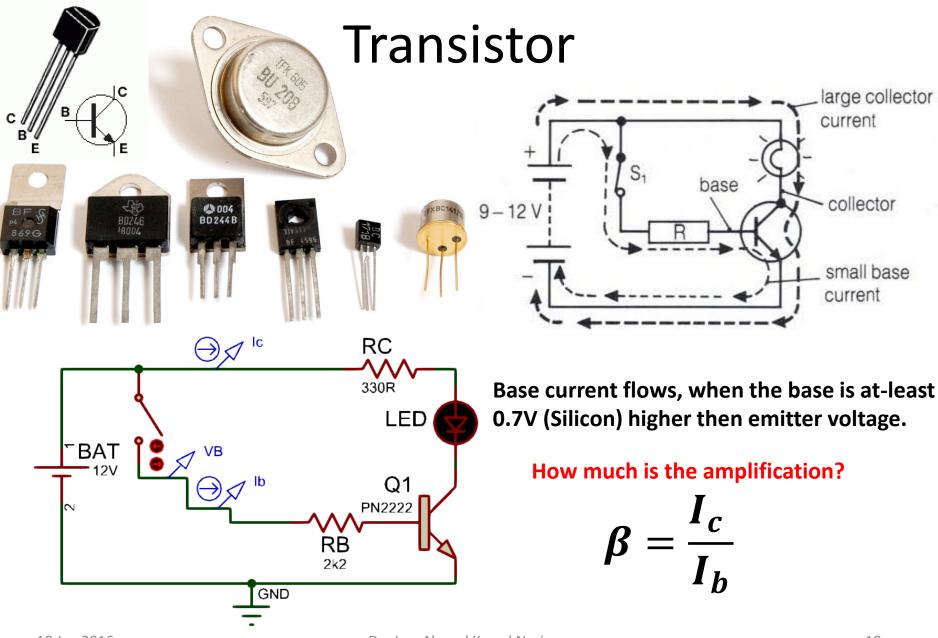

# Relay

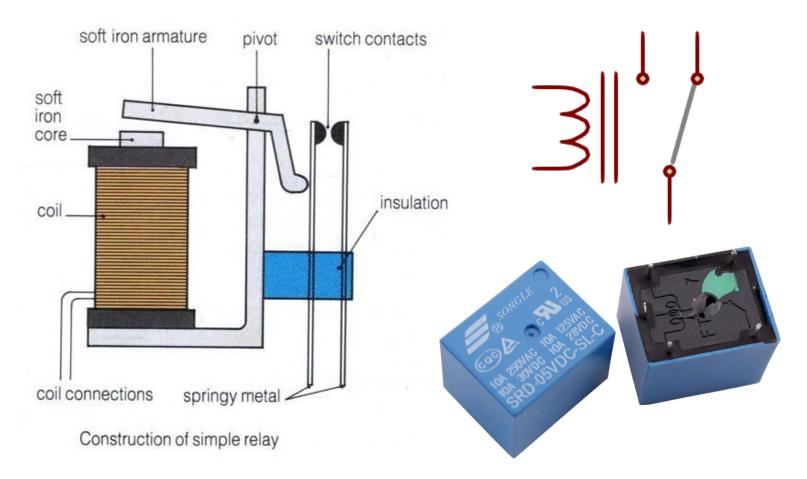

#### What is the advantage of a relay over a transistor?

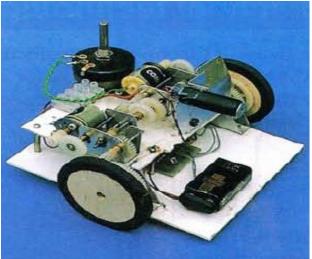

# **Relay Application**

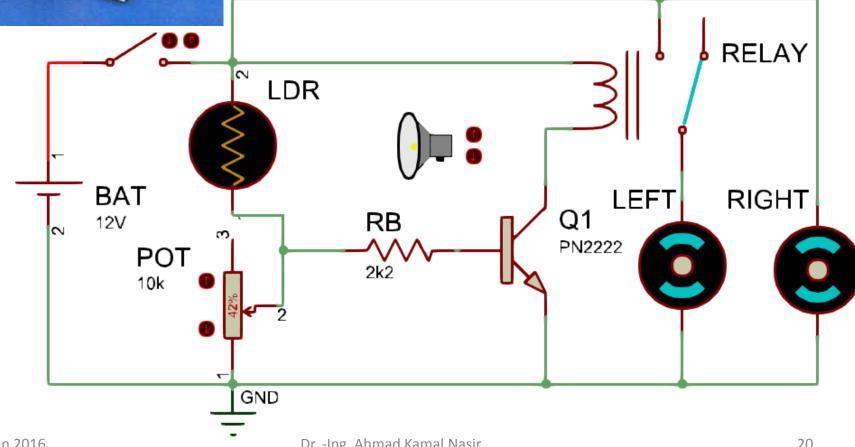

# Lab Task 1(b)

The relay in the circuit turns on when 50mA of current flows through its coil. The transistor used in the circuit has  $\beta = 100$  and  $V_b = 0.7V$ 

- How much base current is required to turn on the transistor?
- At which voltage (Vin) the motor will turned on, considering RB = 2k2?

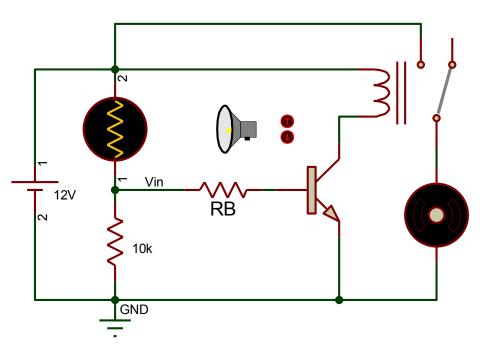

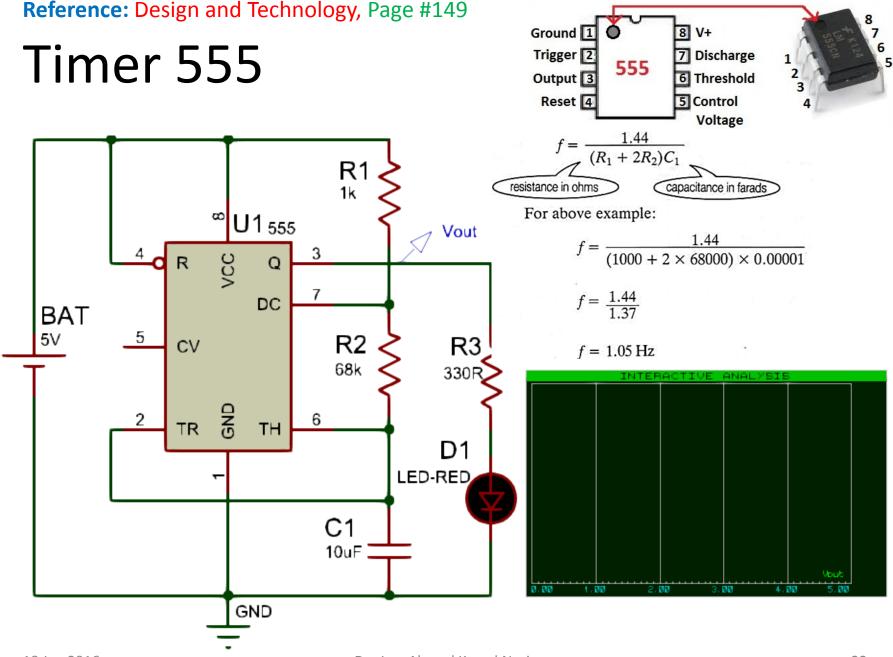

# **Operational Amplifier (Op-Amp)**

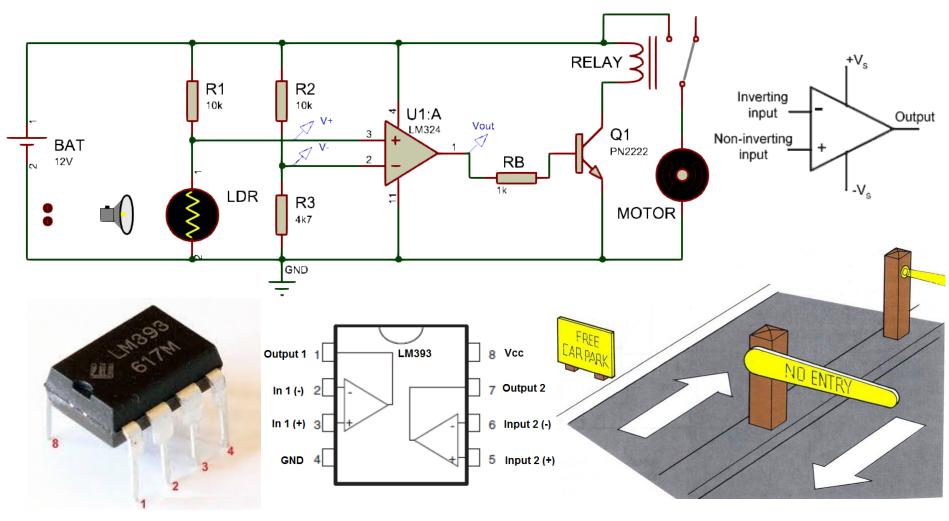

# Through-Hole/SMD Components

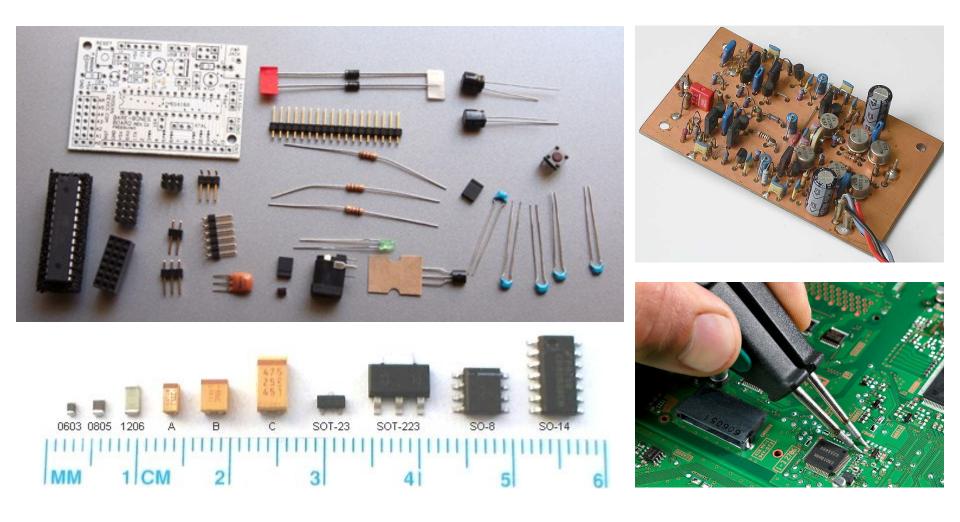

# Lab Task 1(c)

The following circuit uses thermistor and an op-amp to control the temperature of a room. The fan is required to maintain the room temperature at  $25^{\circ}C$ .

- At what voltage (V +) the fan turns on?
- What is the value of resistance R1 required to just turn on the fan. The resistance of thermistor (RT1) is 10KΩ at the temperature of 25°C?

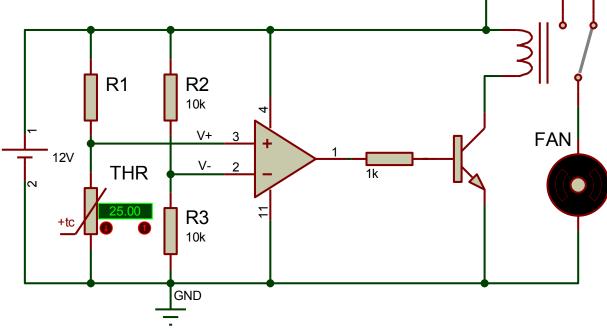

# PCB PROTOTYPING CONVENTIONAL

#### **Bread Board**

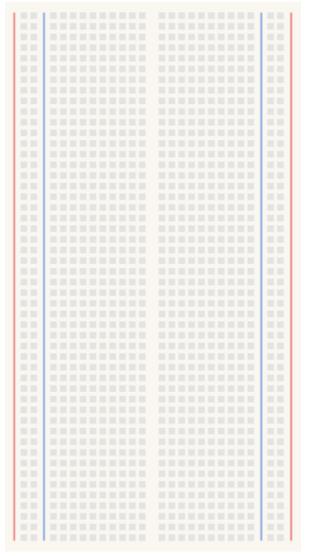

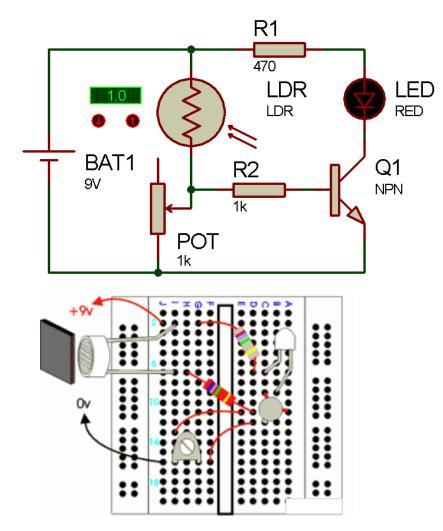

Reading Reference: Design & Technology Chapter 6

# Vero Board (Matrix/Strip)

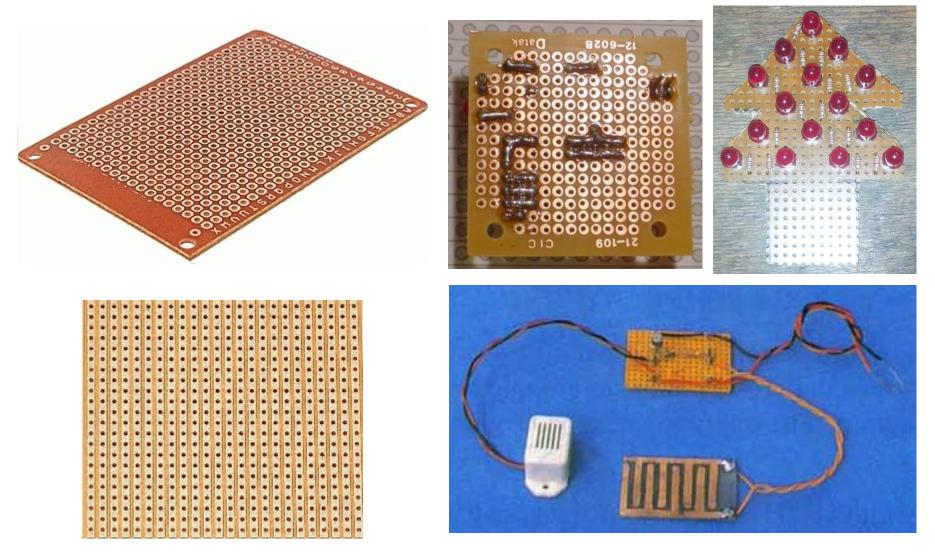

#### Single Layer PCB Prototyping Workflow

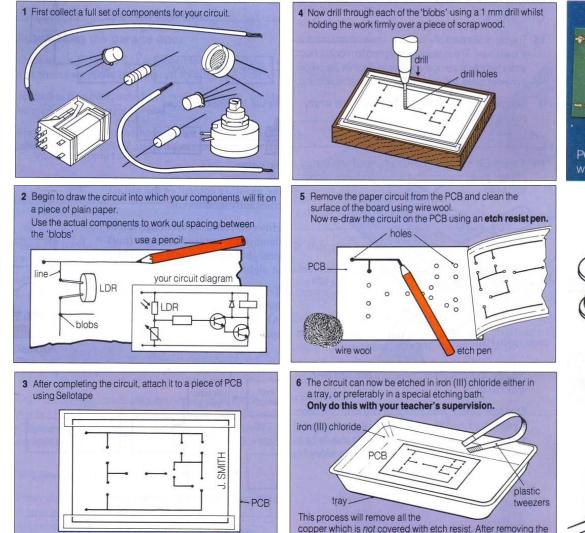

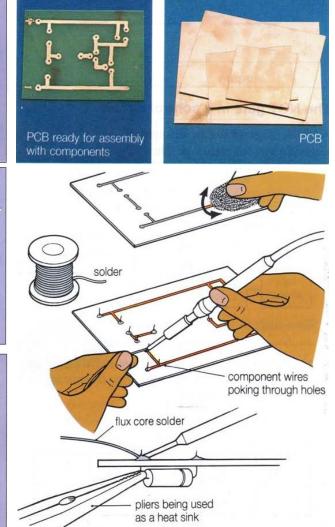

board with tweezers, wash it thoroughly with water.

#### **PCB** Nomenclature

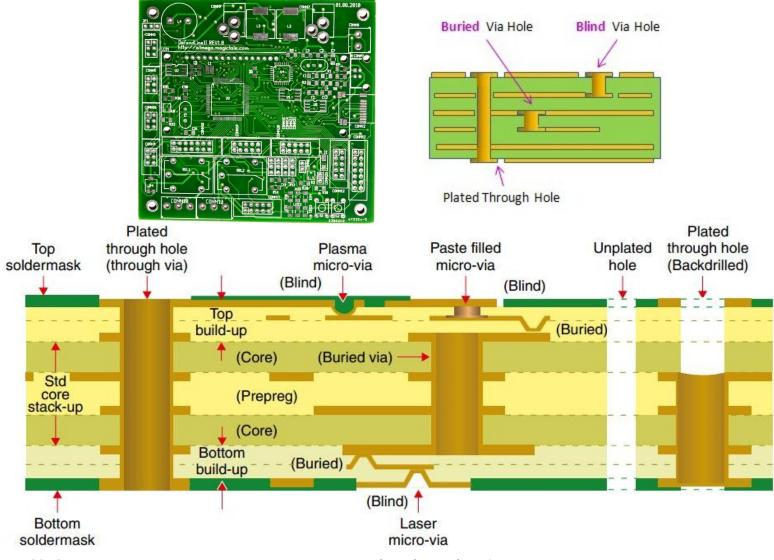

#### SMD Technology: Pick and Place Machine

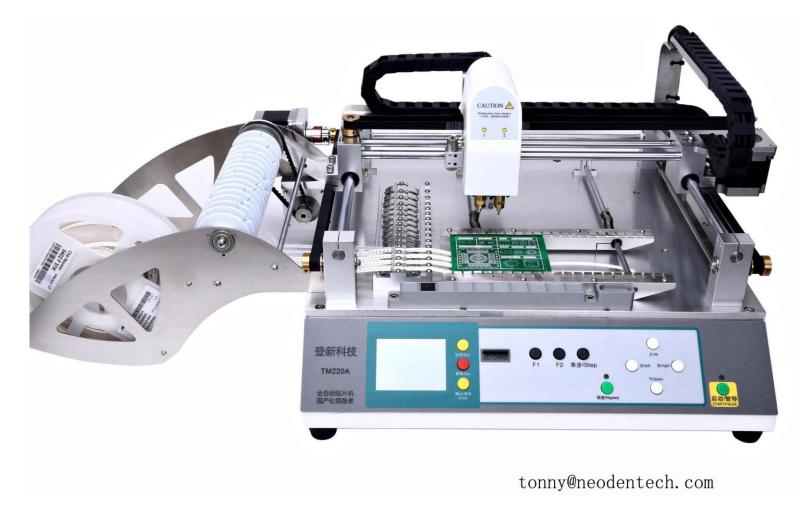

#### SMD Technology: Reflow Oven

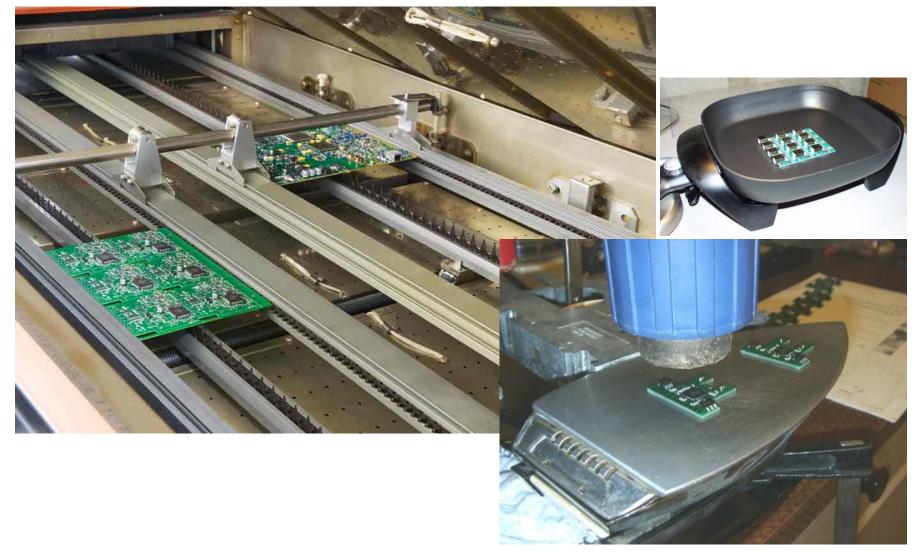

#### **CONVENTIONAL PCB PROTOTYPING**

# Print Outline for PCB Cutting

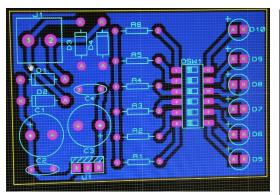

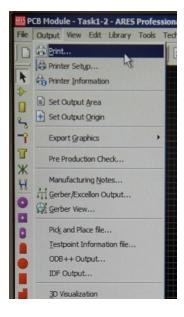

| t Layout                                                                                                    | K                                                                                                    |                                                |           | ×                                                                                                    |
|----------------------------------------------------------------------------------------------------|----------------------------------------------------------------------------------------------------|------------------------------------------------|-----------|----------------------------------------------------------------------------------------------------|
| Printer:<br>HP LaserJet Professional P1102<br>USB001)                                                                                                    | <u>Printer</u><br>Eilename                                                                                                    | Options:<br>Qolour Set: MONOCHROME             |           | A REAL PROPERTY AND INCOME.                                                                                                    |
| ode: Artwork<br>Layers/Artworks:<br>Top Copper Inner 1 Inner 8<br>Bottom Copper Inner 2 Inner 9<br>Top Silk Inner 3 Inner 10<br>Bottom Silk Inner 4 Inner 11<br>Top Resist Inner 5 Inner 12<br>Bottom Resist Inner 6 Inner 13<br>Top Mesk Inner 7 Inner 14<br>Bottom Mask Mech 1 Mech 3 | Sep           ≦cale           <         50%           <         100%           <         150%           <         200%           <         400%           <         500% | arate Pages? _ Copies: 1                       |           |                                                                                                    |
| Bottom Mask Mech 1 Mech 3<br>Dall Mech 2 Mech 4<br>V Board Edge <u>Al</u> <u>None</u><br>dvanced Options                                                                                                    | C:\User:                                                                                                    | Print To Ele?<br>s\omerq\Desktop\New f Elename | OK Cancel | and the second second se |

#### Cut Butter Paper / Peel Off Sticker Side

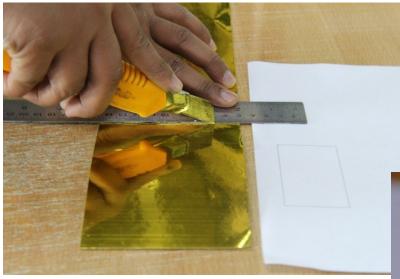

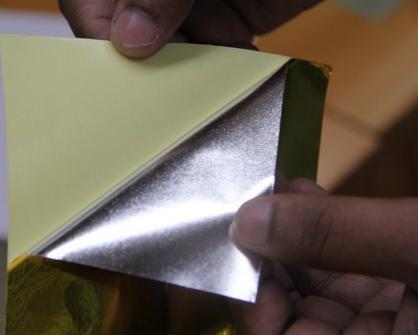

### Print Layout using Laser Printer

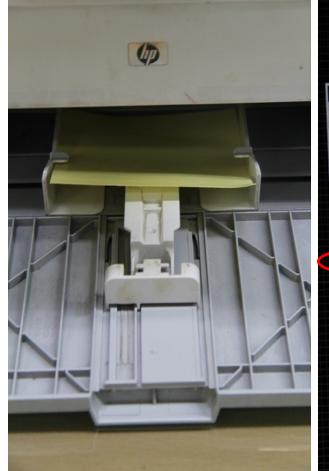

|                                                                                                    | +         |
|----------------------------------------------------------------------------------------------------|-----------|
| Print Layout                                                                                                    | <u> </u>  |
| Printer     Options:       HP LasesJet Professional P1102     Brinter       (USB001)     Elename                                                                                                    |           |
| Mode:     Artwork     Separate Pages?     Copies:     1       Layers/Artworks:     Scale     Botation:     Reflection:       Tag Second:     Inner 1     Inner 8     \$50%     X Horizontal     Normal       Tag Second:     Inner 1     Inner 8     \$50%     X Horizontal     Normal       Tag Second:     Inner 2     Inner 9     \$100%     X Vertical     Mirror |           |
| Fortom Copper     Inner 3     Inner 10     150%       For Silk     Inner 4     Inner 11     200%       Bottom Silk     Inner 5     Inner 12     200%       Top Resist     Inner 5     Inner 13     400%       Bottom Resist     Inner 6     Inner 14     500%     ½                                                                                                   |           |
| Bortom Mask     Mech 1     Mech 3       Drill     Mech 2     Mech 4       ✓ Board Edge     All     None                                                                                                    | QK Gancel |
| Advanced Options                                                                                                    |           |

# Negative Image of Printed Layout

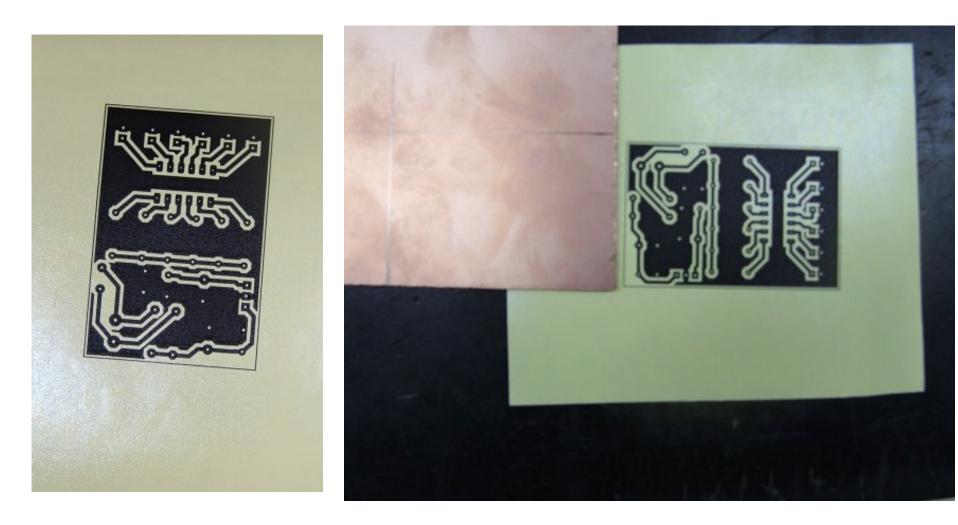

# Cut/File PCB Board

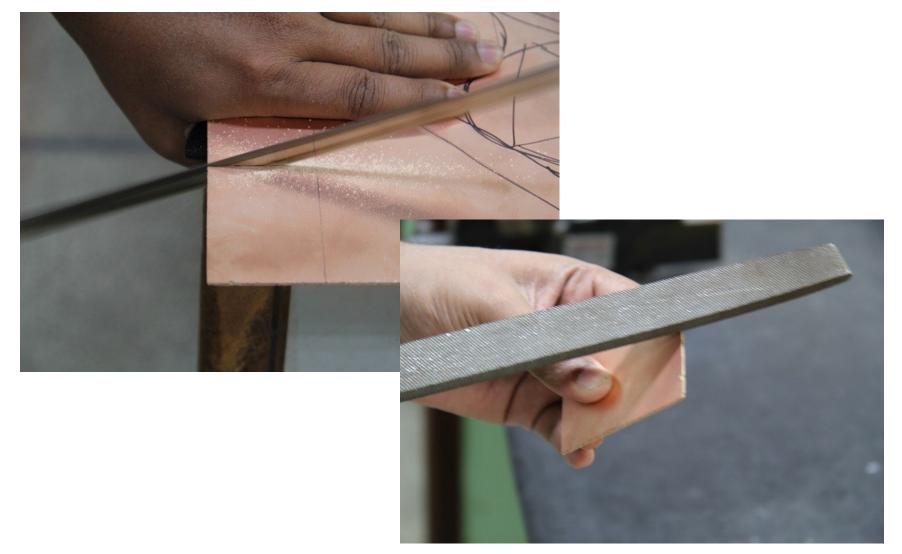

## Transfer Layout Image on PCB

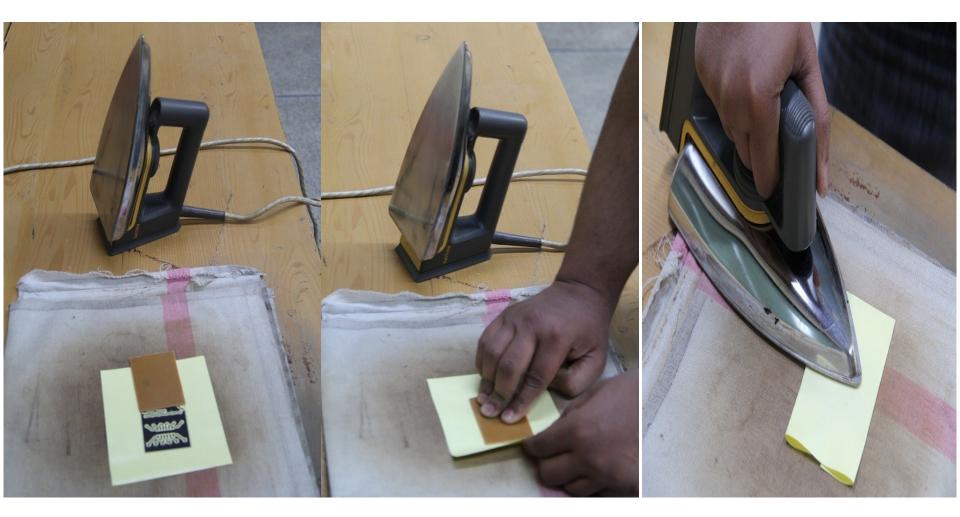

# Ink Transferred on PCB

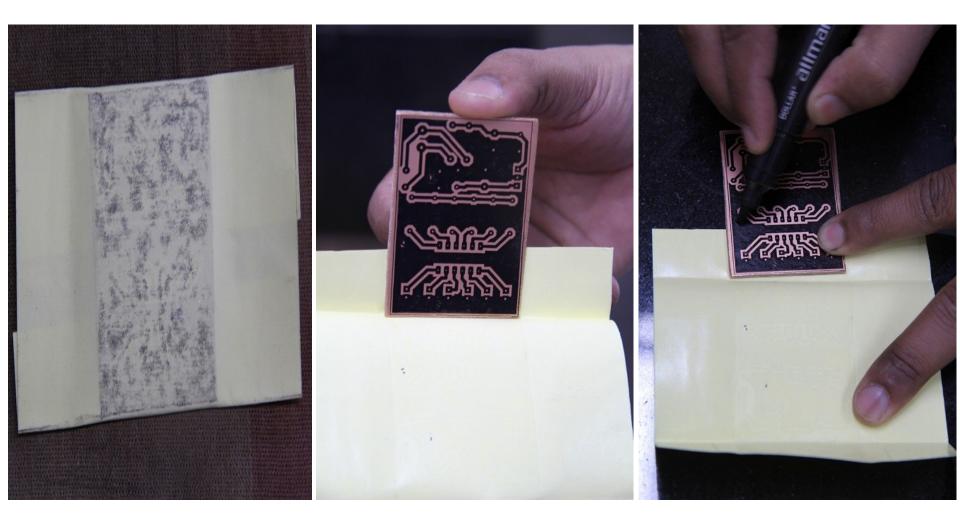

## Use Hot Water and FeCl3

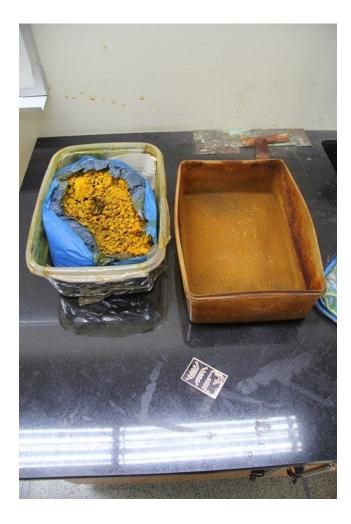

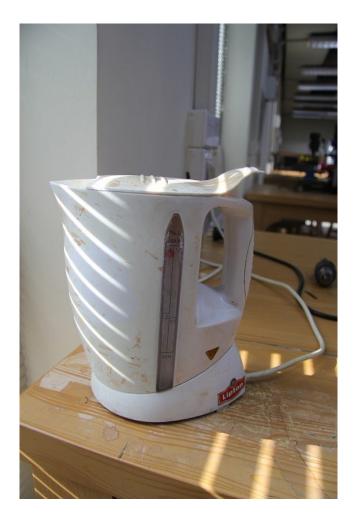

# Fecl3 and PCB Inside Etching Tank

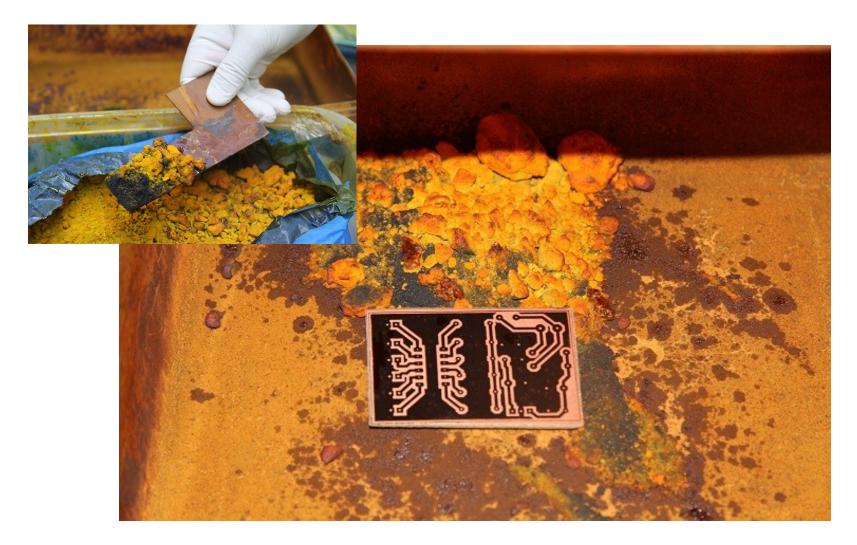

# Add boiling water into the tank and stir the solution

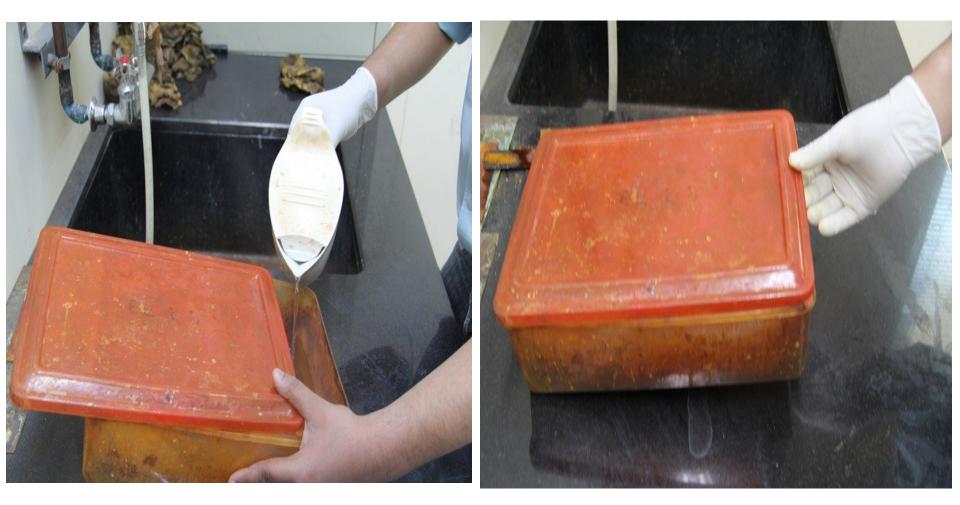

# Exposed copper is being dissolved into FeCl3 solution

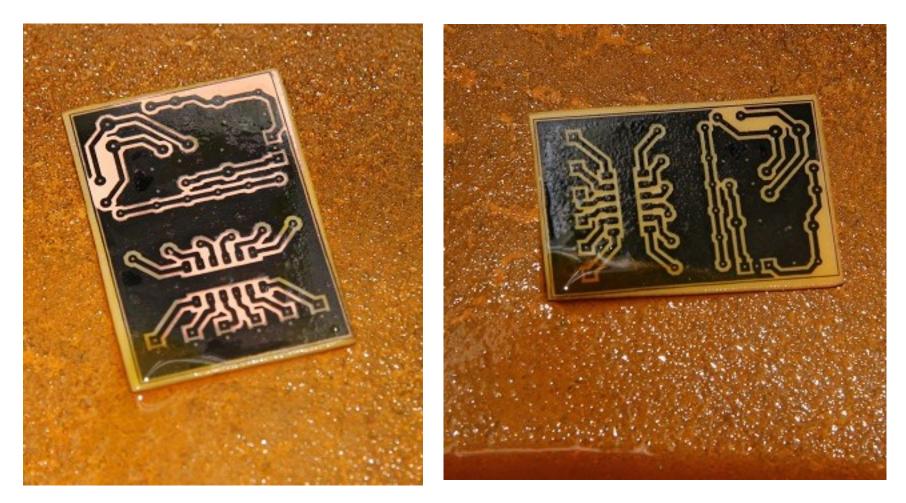

# Wash after Etching

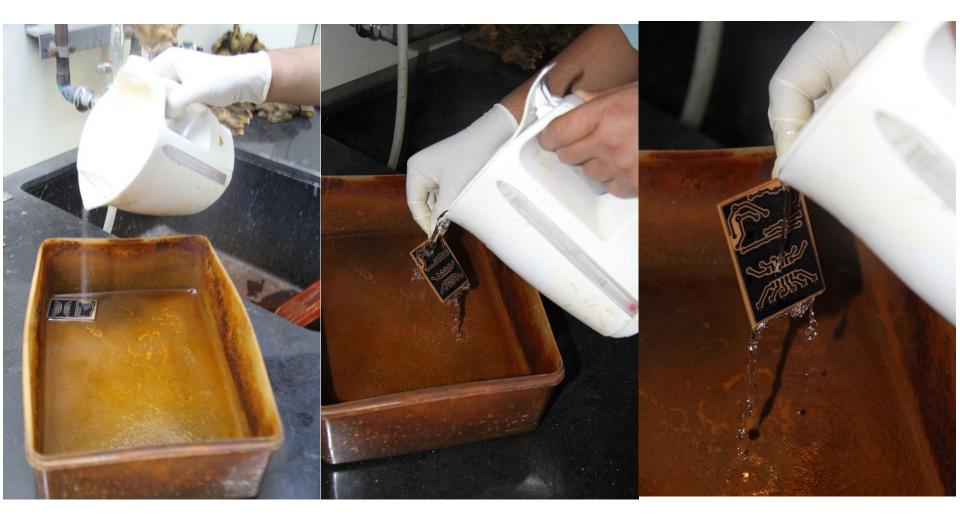

# Use Petrol to remove Printer Ink from Etched PCB

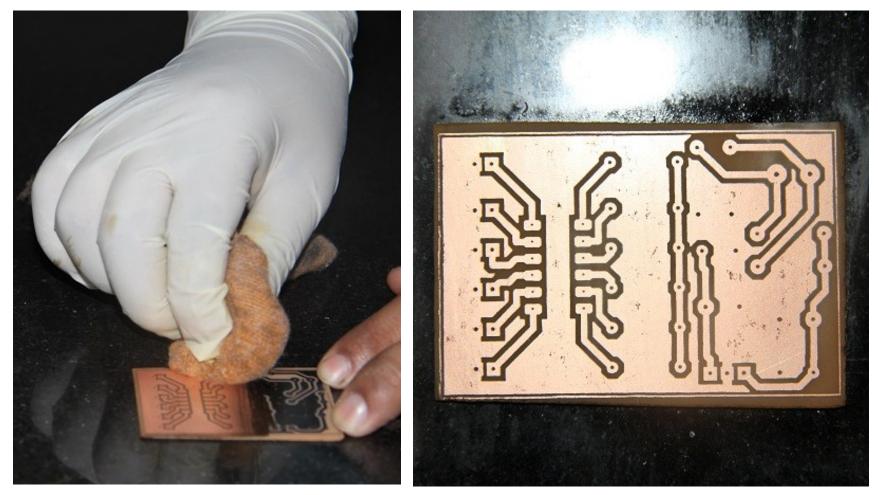

# Hand Drilling

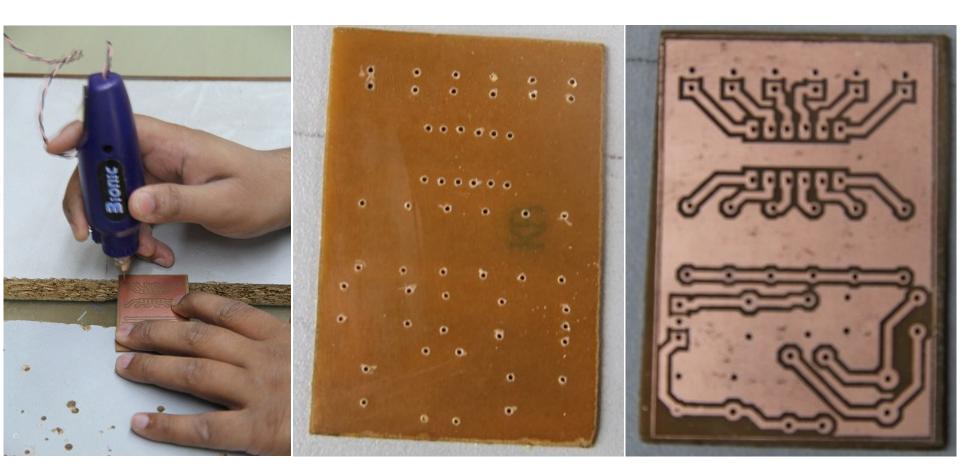

# Prepare Butter Paper for Silk Screen Printing

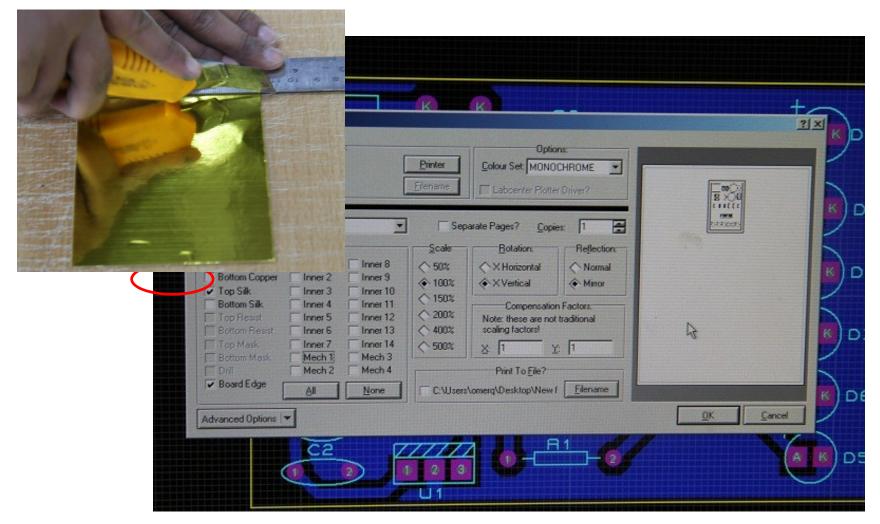

# Transfer Silk Screen on PCB

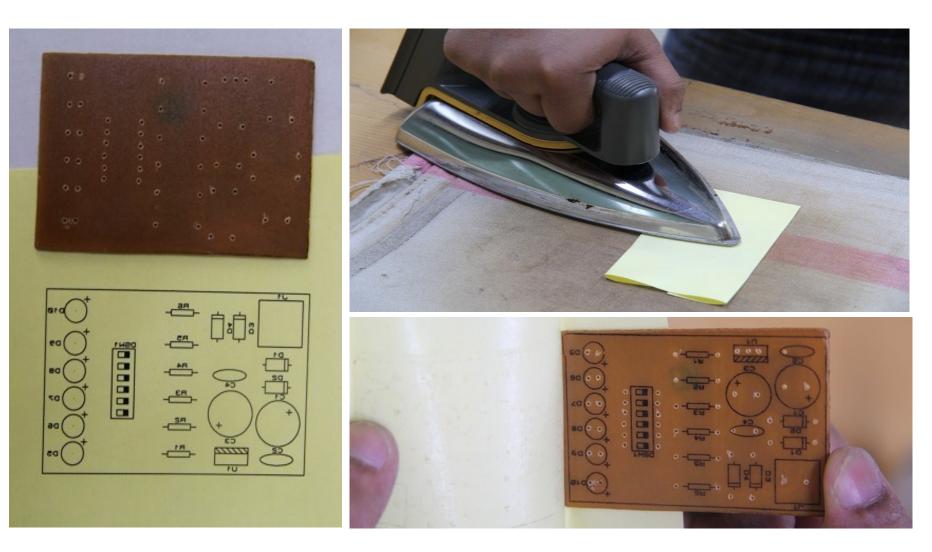

# **Prepare Soldering Work Station**

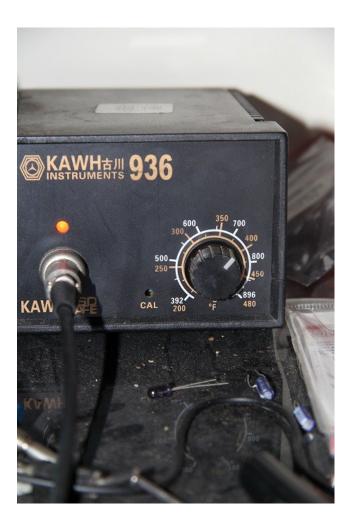

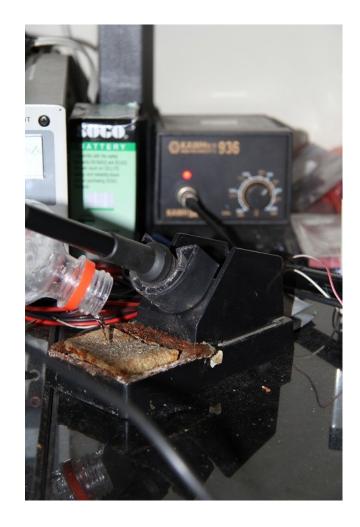

#### Apply Soldering Paste and Embed Resistors

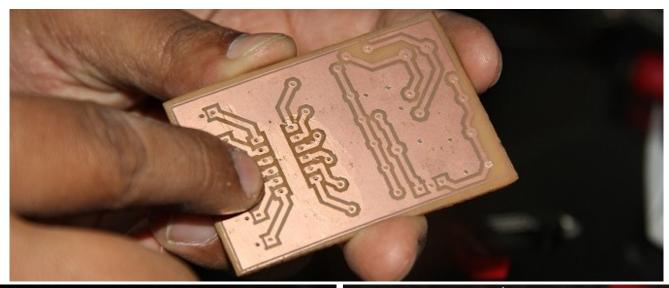

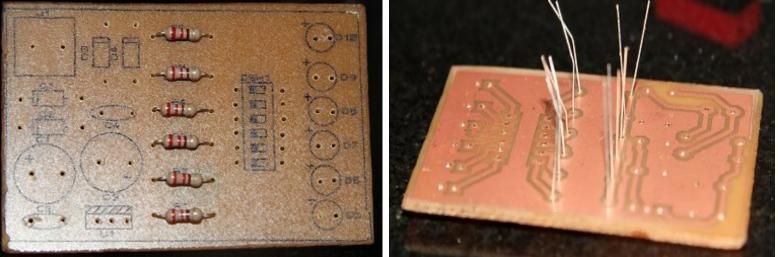

### Solder Component Legs

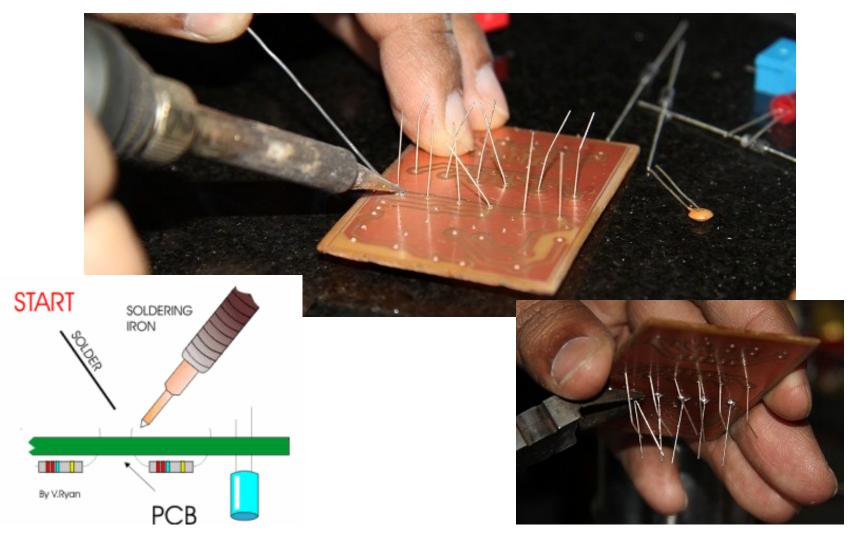

#### Solder Components (Smaller to Bigger)

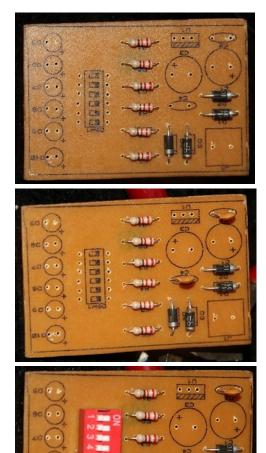

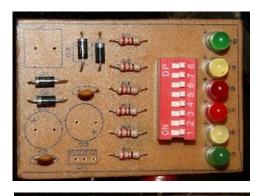

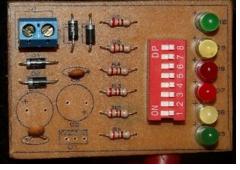

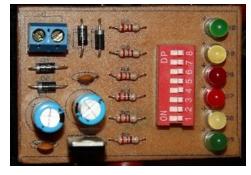

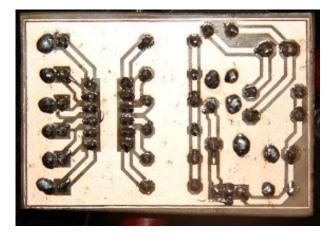

#### Testing (Power Up)

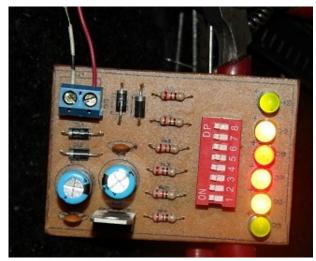

# NON-CONVENTIONAL PCB PROTOTYPING

# **CNC** Machine

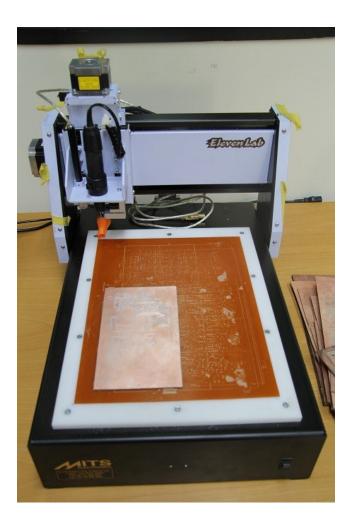

# Create CAD/CAM Files

| Output View Edit Library Tools                                                                                                    | System Help                                                                                                    | CADCAM (Gerber and Excellon) Output                                                                                                    |
|----------------------------------------------------------------------------------------------------|----------------------------------------------------------------------------------------------------|----------------------------------------------------------------------------------------------------|
| <ul> <li>Print</li> <li>Printer Set<u>up</u></li> <li>Printer Information</li> </ul>                                                        | Ì ⊿⊾ ⊞ ि   <b>M +</b> Ľ   ♣ € € € © ]<br>12                                                                                                    | CADCAM Output CADCAM Notes                                                                                                    |
| <ul> <li>Set Output <u>A</u>rea</li> <li>Set Output <u>O</u>rigin</li> <li>Export <u>G</u>raphics</li> </ul>                                |                                                                                                    | Filestem:       PCB Module - Task1-2         Folder:       \Engineering Laboratory         Output to individual TXT files?       Automatically open output folder         Output to a single ZIP file?       Automatically open ZIP file?                                                                                                    |
| Pre Production Check<br>Manufacturing Notes                                                                                                 | PCB Module - Task1-2 - CADCAM<br>READ-ME.TXT                                                                                                    | Layers/Artworks:       Botation:       Reflection:         Inner 1       Inner 8       × Horizontal       Normal         Bottom Copper       Inner 2       Inner 9       × Vertical       Mirror         Top Silk       Inner 3       Inner 10       INF File Units:       Gerber Format:         Top resist       Inner 5       Inner 12       Imperial (thou)       Rs274D                                   |
| Gerber View         Pick and Place file         Iestpoint Information file         ODB++ Output         IDF Output         3D Visualization | TXT File PCB Module - Task1-2 - CADCAM Drill.TXT TXT File PCB Module - Task1-2 - CADCAM Mechanical 1.TXT TXT File PCB Module - Task1-2 - CADCAM PcB Module - Task1-2 - CADCAM | Top resist       Inner 5       Inner 12         Bottom Resist       Inner 6       Inner 13         Top Mask       Inner 7       Inner 14         Bottom Mask       Mech 1       Mech 3         Ø Drill       Mech 2       Mech 4         Ø Edge (will appear or all layers)       Mech 1       Mech 1         Apply Global Guard Gap       5th       Bitmap/Font Rasterizer:         All       None       None |
|                                                                                                    | Bottom Copper.TXT<br>TXT File                                                                                                    | Run Gerber Viewer When Done?      DK      Cancel                                                                                                    |

# Import PCB Outline/Tracks/Drill Layer into CNC Machine Software

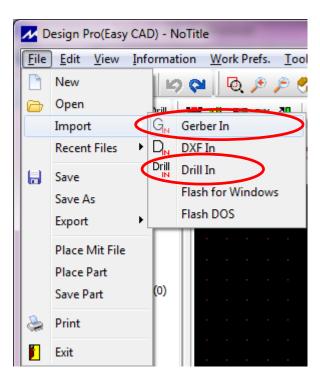

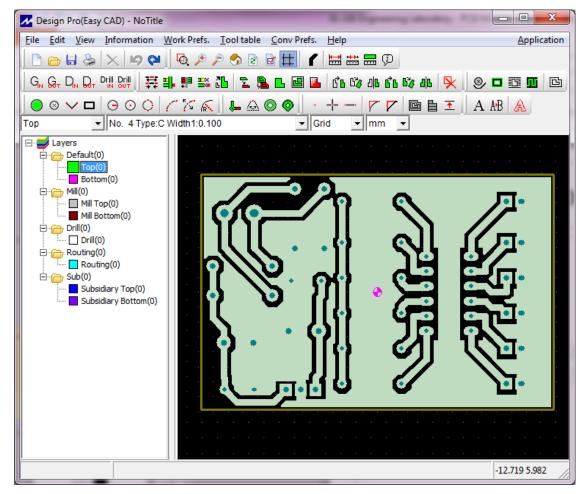

# Create Drilling Marks and Milling Outlines

| 🖻 🚨 ổ 6 🛱 46 67 46 🔀 🖉 🗖 🛅 🔟 🖻                                          |                            |                            |                             |   | <u>о</u> п. |
|-------------------------------------------------------------------------|----------------------------|----------------------------|-----------------------------|---|-------------|
| ✓ Generation Settings                                                   | B.L.A                      | 18 A                       |                             |   |             |
| Layers                                                                  |                            |                            |                             |   | പി ഗ്രം     |
| Layer Name                                                              | Layer Type                 | Color                      |                             |   |             |
| F:\Personal\Documents\Job\LUMS                                          | Engineering Labo           |                            |                             |   |             |
| drill layer                                                             |                            | <b>•</b>                   |                             |   |             |
| F:\Personal\Documents\Job\LUMS                                          |                            |                            |                             |   |             |
| PCB Module - Task1-2 - CADCAM B                                         | ,                          | ■ <b>65 •</b> • • ¥Y,U     |                             |   |             |
| F:\Personal\Documents\Job\LUMS                                          |                            | ratory\PCB Module - Task1- | 2 - CADCAM Mechanical 1.TXT |   |             |
| PCB Module - Task1-2 - CADCAM Med PCB outline                           |                            |                            |                             | L | <u>ک</u>    |
| Default                                                                 |                            |                            |                             |   |             |
| Тор                                                                     |                            |                            |                             |   |             |
|                                                                         |                            | <u> </u>                   |                             |   |             |
| Bottom                                                                  |                            | ▼                          |                             |   | о п         |
|                                                                         |                            | <u> </u>                   |                             |   |             |
|                                                                         |                            | <b>•</b>                   |                             |   |             |
|                                                                         |                            | <b>•</b>                   |                             |   |             |
| Bottom                                                                  | Tools                      |                            |                             |   |             |
| Bottom<br>Basic Detail                                                  | T                          | iool No. Tool Diameter     |                             |   |             |
| Bottom<br>Basic Detail<br>Number of Passes: 3                           | 1st time:                  | 0.300                      | Browse                      |   |             |
| Bottom<br>Basic Detail<br>Number of Passes: 3<br>Overlap Ratio(%): 33.3 | 1st time: 0<br>2nd time: 1 | 0.300                      |                             |   |             |
| Bottom<br>Basic Detail<br>Number of Passes: 3<br>Overlap Ratio(%): 33.3 | 1st time:                  | 0.300                      | Browse                      |   |             |
| Bottom<br>Basic Detail<br>Number of Passes: 3<br>Overlap Ratio(%): 33.3 | 1st time: 0<br>2nd time: 1 | 0.300                      | Browse                      |   |             |

# **Final Output**

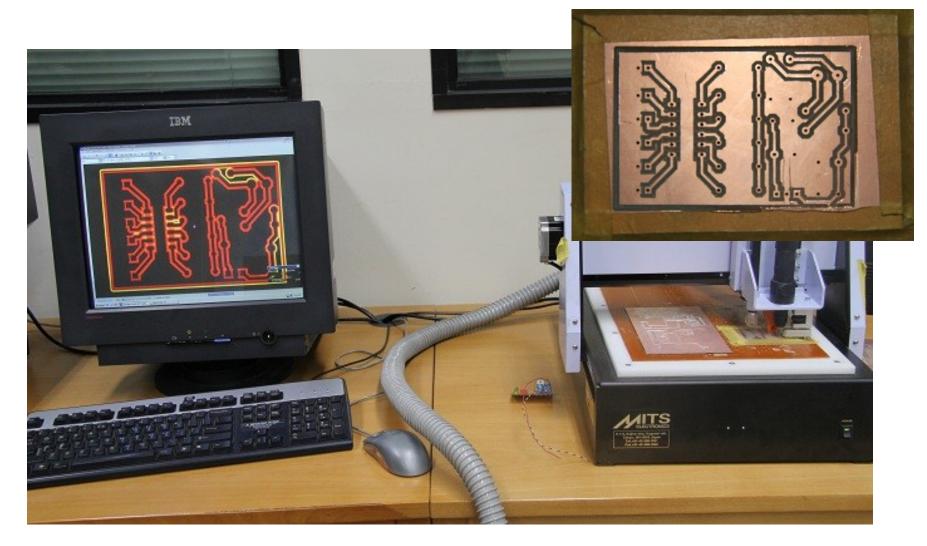

### Video Demonstration

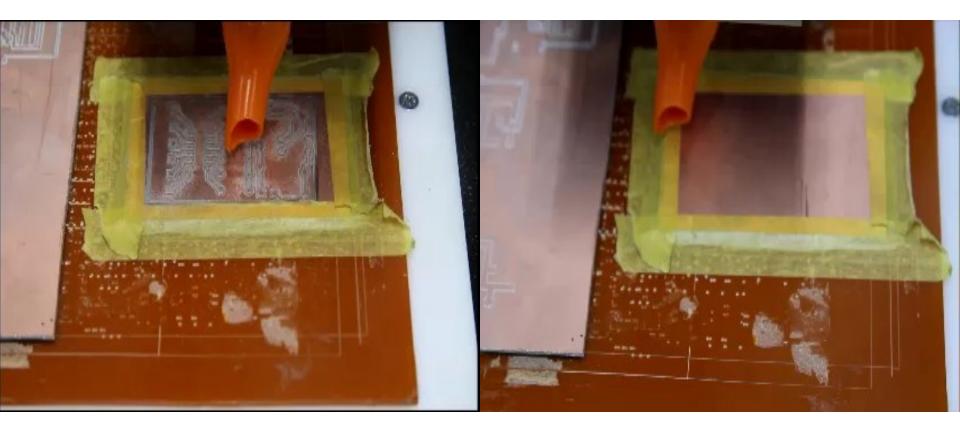

#### **PCB Drilling**

#### **PCB Milling**

# Lab Visit

Conventional PCB Prototyping

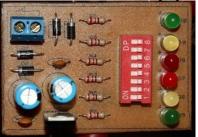

• Non-Conventional PCB Prototyping

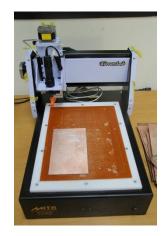